# LaTeX Notes

# Adrian P. Robson

#### adrian.robson@nepsweb.co.uk

### 5 th June 2020

# **Contents**

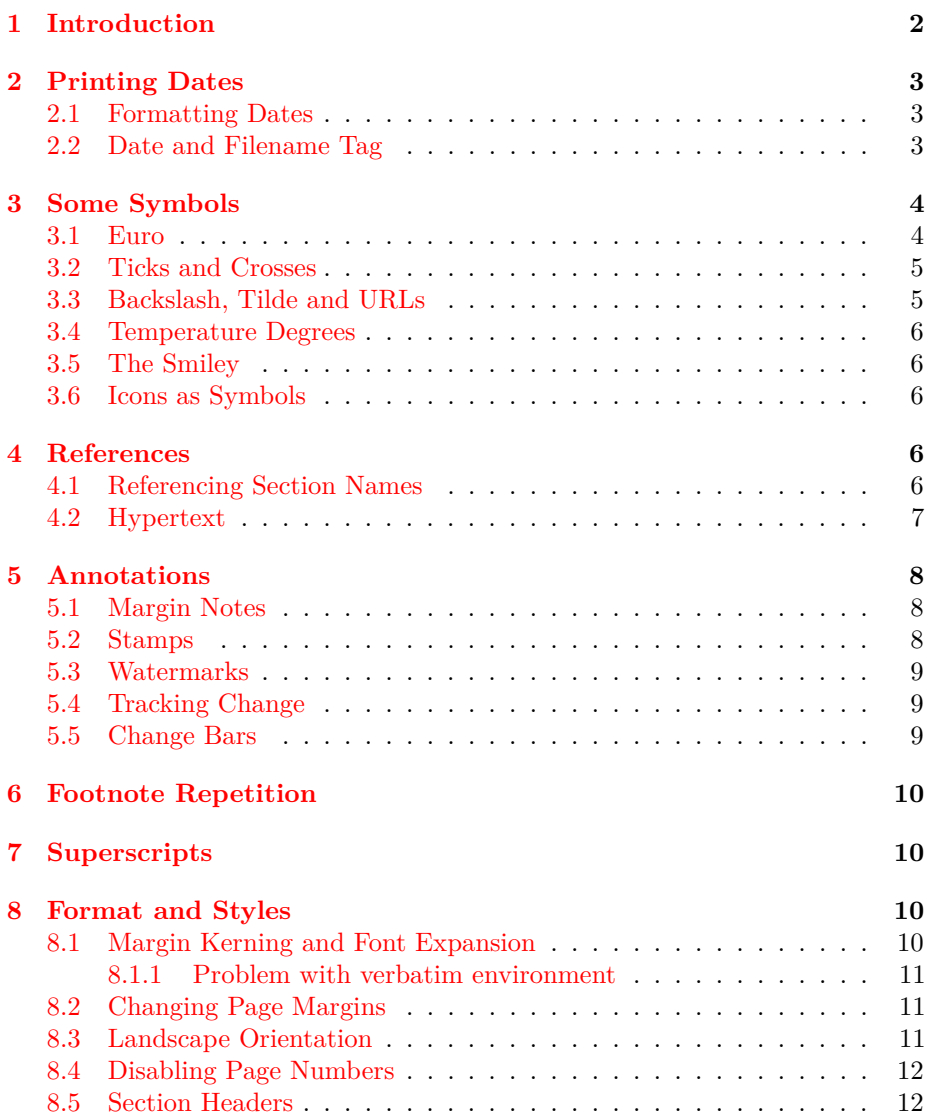

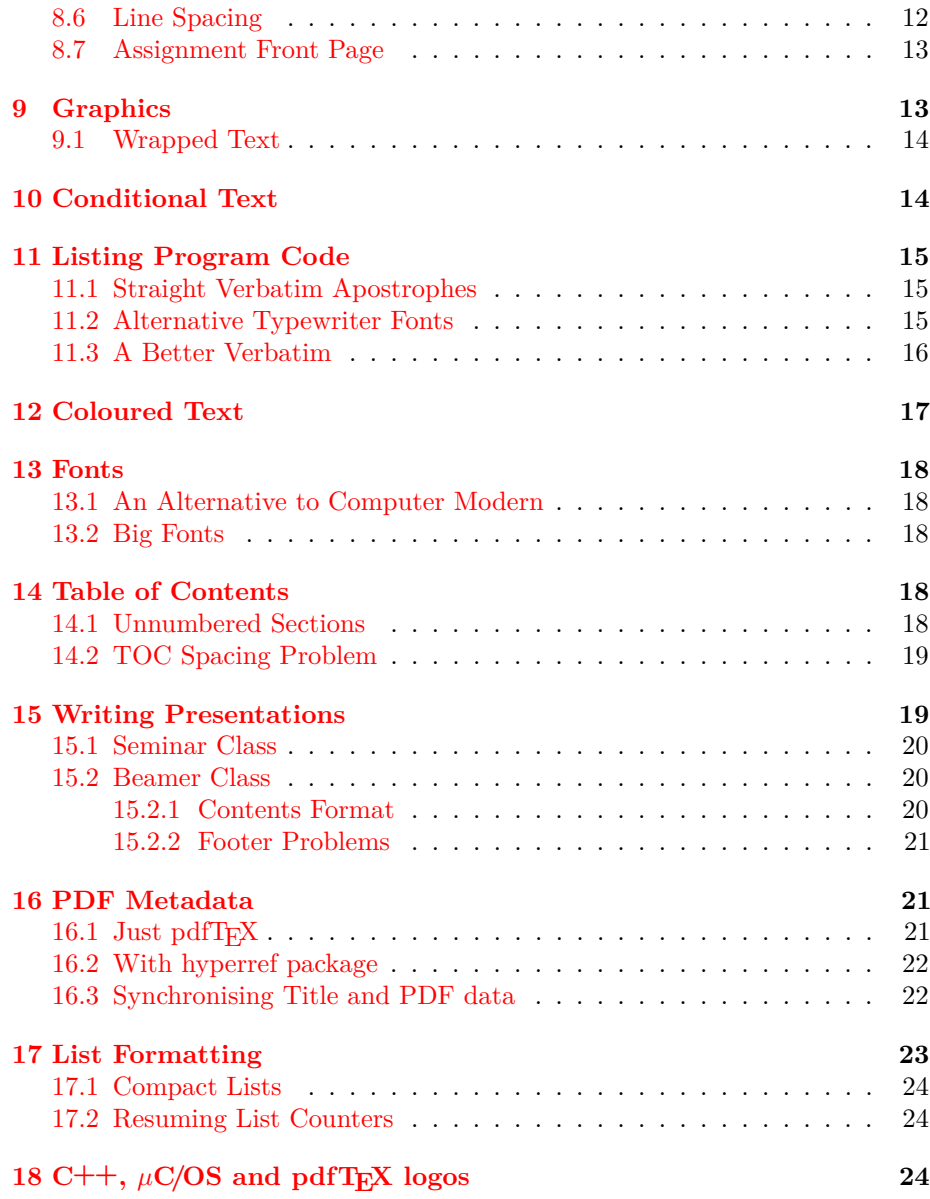

# <span id="page-1-0"></span>**1 Introduction**

This is a collection of LAT<sub>EX</sub> solutions that the author has found repeatedly useful. Some are problem fixes, but others simply represent the author's preferences. Many involve one or more of the huge collection of LATEX packages. All of these examples work with pdfI $\text{F}X$  (project page [\[38\]](#page-26-0) and manual [\[39\]](#page-26-1)), which is the author's preferred document writing tool.

Tables are not covered in this report. However, a discussion of various ways to layout and format tables can be found in *LaTeX Table Notes* [\[28\]](#page-26-2).

# <span id="page-2-0"></span>**2 Printing Dates**

The following uses the datetime<sup>2[1](#page-2-3)</sup> package. This can do much more than is described here. For more information consult the package documentation [\[35\]](#page-26-3). The datetime2 package can also be use to help with PDF metadata dates, and [§16](#page-20-1) discusses this. The package defaults give USA style dates. Much of what follows describes how to get British style dates.

#### <span id="page-2-1"></span>**2.1 Formatting Dates**

The default format for the report date and the \today macro give a date that looks like 'June 15, 2020'. This can be changed with the following to give dates in the British style that looks like '15th June 2020'.

```
\usepackage[en-GB]{datetime2}
\DTMlangsetup[en-GB]{ord=raise}
```
The en-GB option gives time in 12 hour format. The datetime2 package has a number of style options like en-GB. The English versions are described in [\[36\]](#page-26-4).

An arbitrary date can be printed with the \DTMdate macro. So formatting the report date could be done with:

```
\date{\DTMdate{2017-05-12}}
```
Dates can be stored and reused as in the following example, which formats the title page date:

```
\DTMsavedate{reportdate}{2017-05-12}
\title{...}
\author{...}
\date{\DTMusedate{reportdate}}
\maketitle
```
#### <span id="page-2-2"></span>**2.2 Date and Filename Tag**

It is common for a report's title date to record when the report was written or the last time it was changed, rather than the time that pdfLAT<sub>EX</sub> was used to to create a PDF file for the report. Nevertheless, It can be useful to show in the document when a particular PDF file was created, and the name of its source file.

A tag with file name, current date and time, and author initials can be put in the bottom margin of the last page, with the help of the textpos [\[11\]](#page-25-0) package, like this:

```
\usepackage[en-GB]{datetime2}
\DTMlangsetup[en-GB]{ord=raise}
\usepackage{textpos}
...
\vfill % at the bottom of the last page
\begin{textblock}{5}(0,1)
\small\textsf{APR -- \jobname.tex -- \today\ \DTMcurrenttime}
```
<span id="page-2-3"></span><sup>&</sup>lt;sup>1</sup>The datetime2 package replaces datetime, which is now obsolete.

\end{textblock} \end{document}

This will print  $APR -$  latexNotes.tex –  $5<sup>th</sup>$  June 2020 9:04pm at the end of the report. Format variations, which can also be used in general, are 24-hour time and numeric dates. Time in 24-hour format without seconds is made with:

```
\begin{textblock}{5}(0,1)
\DTMsetup{showseconds=false} % no seconds
\DTMsettimestyle{iso} % 24hr time
\small\textsf{APR -- \jobname.tex -- \today\ \DTMcurrenttime}
\end{textblock}
```
A British style numerically formatted date, such as 18/2/2020, can be obtained by adding the following to the textblock environment:

```
\DTMsetdatestyle{en-GB-numeric}
```
An alternative placement puts the tag in the page footer, but only on the last page. This needs the fancyhdr package [\[24\]](#page-26-5). It does not work for one page documents. In the document preamble we put:

```
\usepackage{fancyhdr}
\pagestyle{fancy}
\lhead{} % do not print header etc ...
\rhead{}
\renewcommand{\headrulewidth}{0pt}
```
and at the end of the document we have

\rfoot{\tiny\textsf{[A.P.R, \jobname.tex, \today, \DTMcurrenttime]}}

\end{document}

# <span id="page-3-0"></span>**3 Some Symbols**

The best source of information about special characters and the packages that provide them is Scott Pakin's *The Comprehensive LATEX Symbol List* [\[25\]](#page-26-6).

#### <span id="page-3-1"></span>**3.1 Euro**

If the textcomp package is loaded, \texteuro can be used for the Euro symbol. However, the eurosym package (manual  $[41]$  and website  $[42]$ ) gives the official symbol, and is more versatile. The command **\euro** generates the symbol; and \EUR{x} shows an amount with the symbol that has the correct unbreakable thin space in between. Thus the following:

```
\usepackage{eurosym}
\usepackage{textcomp}
...
The software costs \euro 10 (from eurosym).\\
The software costs \EUR{10} (from eurosym).\\
The software costs \texteuro10 (from textcomp).
```

| package  | command         | symbol |
|----------|-----------------|--------|
| amsfonts | $\verb \check $ |        |
| pifont   | $\dim(g{51}$    |        |
| pifont   | \ding{55}       | х      |
| pifont   | \ding{52}       |        |
| pifont   | \ding{56}       | x      |
| pifont   | \ding{54}       | ×      |

<span id="page-4-2"></span>Table 1: Ticks and Crosses

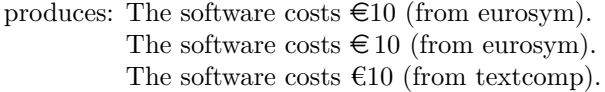

The symbol produced by \texteuro depends on the font, and in the example above it is Latin Modern  $(\S13.1)$ . If the eurosym package is loaded with its gen option, the Euro symbol is also printed in using the current font.

#### <span id="page-4-0"></span>**3.2 Ticks and Crosses**

A useful selection of tick and cross symbols from the pifont [\[33\]](#page-26-7) and amsfonts [\[13\]](#page-25-1) packages are given in table [1.](#page-4-2) The pifont commands can be made a little more usable with

\newcommand{\tick}{\ding{51}} \newcommand{\cross}{\ding{55}}

There are some more tick and crosses in the bbding package [\[12\]](#page-25-2), but the pifont versions given here are better sized.

#### <span id="page-4-1"></span>**3.3 Backslash, Tilde and URLs**

A backslash can be produced with the \verb command, and the sequence  $x\text{verb}|\{|x\|$  gives  $x\text{dx}$ . However, there are some places where verbatim is not allowed. In which case, a backslash can be made with the \textbackslash command, but the exact character depends on the font in play. Thus the sequence x\textbackslash x gives x\x, while x{\tt\textbackslash}x gives x\x just like the \verb command. command, but the exact character depends on the font in play. Thus the sequence  $x\text{backslash} x$  gives  $x\x$  just like the  $\verb|verb| command$ .<br>
The tilde character is generated by the  $\text{test}$ ascilitilde command, but its vertical alignmen

The tilde character is generated by the \textasciitilde command, but its vertical alignment depends on the font family begin used. The default Computer the Latin Modern font  $(\S13.1)$  puts tilde in the middle of the line thus  $\sim$ .

Backslashes and tildes are often used in URL, and in this context the url package [\[2\]](#page-24-0) can be used. It behaves like \verb but with sensible line breaking of names. For example, \url{somewhere/users/~adrian} gives somewhere/ users/~adrian.

#### <span id="page-5-0"></span>**3.4 Temperature Degrees**

Nicely spaced degrees Celsius and Fahrenheit symbols for use in text mode can be defined like this:

\def\degC{\$^\circ\kern-0.06em\rm{C}\$} \def\degF{\$^\circ\kern-0.06em\rm{F}\$}

So 10\degC{} gives 10◦C, and 50\degF{} gives 50◦F. The {} can be omitted if the commands are followed by punctuation.

Similar commands can be defined for use in maths mode by simply removing the \$ characters:

\def\degCm{^\circ\kern-0.06em\rm{C}} \def\degFm{^\circ\kern-0.06em\rm{F}}

With these,  $10\deg\mathsf{Em}=50\deg\mathsf{Em$$  produces  $10\degree\mathrm{C} = 50\degree\mathrm{F}$ .

#### <span id="page-5-1"></span>**3.5 The Smiley**

There are a few ways of printing a smiley. The traditional text smiley :-) can be produced with  ${\tt \:=\}$ . Alternatively, the character sequence  ${\ddot$  ddot\smile\$ gives  $\ddot{\ }$ , and the wasysym package [\[16\]](#page-25-3) has the symbols \smiley and \frownie, which look like  $\odot$  and  $\odot$ .

#### <span id="page-5-2"></span>**3.6 Icons as Symbols**

The available fonts provide many icon like symbols such as the smiley and frownie described above. However, if the required symbol is not available, an icon graphic can be pressed into service.

Assuming that we have a file called slrCamera.png that is a suitable small graphic icon, it can use it like this:

\usepackage{graphicx}

... \newcommand{\camera} {\raise-0.6px\hbox{\includegraphics[scale=0.07]{slrCamera}}} ... ... camera icon \camera\ that ...

This produces a camera icon  $\bullet$  that is embedded in a text line. The **\raise** command and scale parameter are used to adjust the icon to a correct fit and position in the line.

## <span id="page-5-3"></span>**4 References**

#### <span id="page-5-4"></span>**4.1 Referencing Section Names**

The ability to reference numbered items is built into L<sup>AT</sup>EX. So

\subsection{Programming in Java}\label{sec:java}

```
... \S\ref{sec:java} ...
```
...

gives a reference to the section's number, which might be '§5.1' for example. To get a reference to the section's name we can use the nameref package [\[26\]](#page-26-8). This is part of the hyperref package  $(\S4.2)$ , but it can be used on its own like this:

#### \usepackage{nameref}

```
... \nameref{sec:java} ...
```
This will print the section command's text, which is 'Programming in Java.'

#### <span id="page-6-0"></span>**4.2 Hypertext**

References, contents entries, index entries, citations and URLs, given using the \url command [\[2\]](#page-24-0), can be hypertexted in pdfTEX with the hyperref package (manual  $[27]$  and article  $[22]$ ), which includes the nameref package ([§4.1\)](#page-5-4). A non-hypertext URL can be made with the \nolinkurl macro.

The \href command, provided for textual links, can be used to modify how a URL link is displayed:

```
\usepackage{hyperref}
```
...

...

```
\href{http://www.ctan.org/beamer/doc/beameruserguide.pdf}
{\nolinkurl{www.ctan.org/beamer/doc/beameruserguide.pdf}}
```
The package's default options surrounds each link with a coloured box, which is not shown when the PDF file is physically printed. Sometimes, the default hypertext boxes can make a document rather ugly, particularly if there is a contents list. So instead links can be shown as coloured text without any boxes:

#### \usepackage[colorlinks]{hyperref}

This appears to be the method used for the hyperref manual. Unfortunately, this option also makes the references coloured when the document is physically printed, which does not work well on non-coloured printers.

The hypertext, including boxes and colour can be disabled with the following, which does not affect the package's other features:

#### \usepackage[draft]{hyperref}

There can be problems with using maths mode, LAT<sub>EX</sub> asymmetric quotes and some LAT<sub>E</sub>X commands in section headers when the hyperref package is used. The TOC entry with its hyper-reference will be okay, but the document's PDF bookmarks, which are derived from its section headings, might not be correct. The solution is to use the following method:

#### \section{\texorpdfstring{TOC text}{PDF bookmark text}}

Then TOC text will appear correctly typeset in the table of contents. The alternative PDF bookmark text will be used as a bookmark, and there will be no error if it is suitably typeset.

# <span id="page-7-0"></span>**5 Annotations**

#### <span id="page-7-1"></span>**5.1 Margin Notes**

Notes that look good in the margins can be made with the following command:

```
\newcommand{\mnote}[1]
```
{\marginpar{\scriptsize \raggedright #1 }}

which is used like this: This is a margin state of  $\Gamma$  and  $\Gamma$  is a margin state of  $\Gamma$ 

\mnote{This is a margin note.}

It is sometimes useful to have ticks and crosses (see  $\S3.2$ ) in the margin. The following commands, which are defined to work on two sided documents, can be used to do this:

```
\newcommand{\mprob}{\marginpar[\Huge \bf !]{\hfill \Huge \bf !}}
\newcommand{\mbad}{\marginpar[\Huge \cross]{\hfill \Huge \cross}}
\newcommand{\mokay}{\marginpar[\Huge \tick]{\hfill \Huge \tick}}
\newcommand{\mused}{\marginpar[\hfill \huge \checkmark]
                              {\huge \checkmark}}
```
The  $\mathcal{L}$  example puts the symbol close to the text, the others put it as far away as possible. The difference is most noticeable on two sided layout. The  $\sqrt{\phantom{a}}$ 

Margin notes will be automatically moved if they are too close together. Sometimes a note will not print if it it too close to the top of a page, particularly with two sided layouts. Slightly moving the note will fix this.

#### <span id="page-7-2"></span>**5.2 Stamps**

Text can be put anywhere on the page with the textpos package [\[11\]](#page-25-0). This can be used with the rotating package [\[7\]](#page-24-1) and the xcolor package [\[15\]](#page-25-5) to produce margin stamps like this:

```
\usepackage{textpos}
\usepackage{rotating}
\usepackage[dvipsnames]{xcolor}
...
\begin{textblock}{2}(10,0)
\begin{rotate}{45}
\resizebox{!}{20pt}{\texttt{\textcolor{BrickRed}{STAMP}}}
\end{rotate}
\end{textblock}
```
This method can be used to put a 'draft copy' stamp at the top of the first page as follows:

```
\usepackage{textpos}
\usepackage{rotating}
\begin{document}
\maketitle
\begin{textblock}{3}(7,-3)
```
note.

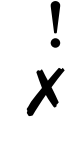

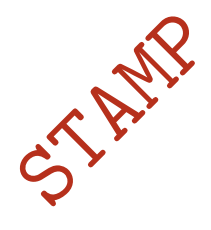

```
\begin{rotate}{-45}
\Huge\textsf{\textbf{\textcolor{BrickRed}{DRAFT COPY 1}}}
\end{rotate}
\end{textblock}
```
#### <span id="page-8-0"></span>**5.3 Watermarks**

There are a few ways to add a watermark to a document, but the draftwatermark package [\[4\]](#page-24-2) offers the best combination of simplicity and versatility. Put the following in the document's preamble:

```
\usepackage{draftwatermark}
\SetWatermarkLightness{0.9}
\SetWatermarkText{\textsf{\textbf{DRAFT}}}
\SetWatermarkScale{0.6}
```
This puts see-though text at centre of every page in the document. The set commands modify the default behaviour that prints the stamp in the current font, which is normally Roman. They change it to a sanserif bold font, that is a paler grey and slightly smaller than the defaults.

#### <span id="page-8-1"></span>**5.4 Tracking Change**

The changes package [\[17\]](#page-25-6) can be used to mark document changes:

```
\usepackage[ulem=normalem,xcolor={dvipsnames}]{changes}
...
\added[comment={This is a changes remark.}]{added text}
\replaced{new stuff }{replaced text}
\deleted{deleted text}
```
The ulem option is needed to preserve normal emphasised text. The xcolor option values are use to setup the xcolor package (see [§12\)](#page-16-0), which does not have to be explicitly loaded.

Text can be marked for different authors, and (see package documentation for details). The above commands have been used in the following: Here is some added text; some new stuff replaced text; and some deleted text. **[1]** This is

There are some limitations: Markup cannot span multiple paragraphs; and you cannot markup figures or tables. The package's defaults do not work well with black and white printers. However, the markup=nocolor option can be used if this is a problem.

a changes remark.

#### <span id="page-8-2"></span>**5.5 Change Bars**

Change bars can be added with the changebar package [\[9\]](#page-25-7) like this:

\usepackage{changebar}

```
...
\setcounter{changebargrey}{0} % make bars black
...
\cbstart Text to be marked. \cbend
```
A deleted marker can be also be added with \cbdelete.

Unfortunately, there appears to be a bug: In pdfI $\Delta T$ <sub>EX</sub> if a change bar is used for verbatim text that crosses a page break, the package fails (!). Apart from arranging for the verbatim environment to be all on the same page, there does not appear to be a work around. (This paragraph has a change bar and a  $\blacksquare$ delete mark as an example.)

# <span id="page-9-0"></span>**6 Footnote Repetition**

Printing footnotes whose texts are identical as a single entry on each page can be done in a number of ways, but the footmisc package [\[8\]](#page-24-3) is recommended. It works in the minipage environment, and has some other useful features such as comma separated multiple footnote symbols. This is how is is used:

```
\usepackage[multiple]{footmisc} % option for comma separated
                                % footnote markers
...
AAA\footnote{First footnote\label{first_footnote}}
BBB
CCC\footref{first_footnote}
```
Multiple LATEX runs might be needed to obtain correctly reference duplicates.

# <span id="page-9-1"></span>**7 Superscripts**

Text superscript can be formed thus: text\textsuperscript{super}, which would print text<sup>super</sup>. This can be used for date suffixes like this:

```
\newcommand{\dst}{\textsuperscript{st}}
\newcommand{\dnd}{\textsuperscript{nd}}
\newcommand{\drd}{\textsuperscript{rd}}
\newcommand{\dth}{\textsuperscript{th}}
```
# <span id="page-9-2"></span>**8 Format and Styles**

#### <span id="page-9-3"></span>**8.1 Margin Kerning and Font Expansion**

The pdfTEX engine provides two important micro-typographic extensions: margin kerning and font expansion [\[40\]](#page-26-10). *Their use is highly recommended* for documents with significantly large blocks of text.

Although these features are complicated to enable in low level  $T_F X$ , the microtype package [\[32\]](#page-26-11) makes it very easy to use them. Just put the following in the preamble:

#### \usepackage{microtype}

The package's default settings work very well with Latin Modern (see [§13.1\)](#page-17-1) but might not be so good for other fonts.

#### <span id="page-10-0"></span>**8.1.1 Problem with verbatim environment**

Unfortunately, there is a problem with the microtype package and the verbatim environment. As the following shows, lines beginning with  $a - a$ re pushed into the left margin:

#### XXXXXXXXXXXXXXXXXXXXXXXXXXXXXXXX

--------------------------------

There are two fixes:

• Disable microtype protrusion settings for typewriter fonts by putting

\UseMicrotypeSet[protrusion]{basicmath}

in the preamble.

• Use the fancyvrb package and its Verbatim environment (see [§11.3\)](#page-15-0).

#### <span id="page-10-1"></span>**8.2 Changing Page Margins**

Some documents, such as cheat-sheets or handouts need narrow margins. The geometry package  $[43]$  gives a simple way to do this:

```
\usepackage[a4paper,scale=0.8]{geometry}
```
The default scale setting is 0.7, and values more than this might cause problem with margin notes  $(\S 5.1)$ . Values higher than 0.8 might exceed physical printer margin limitations. The a4paper option can be omitted if it is included as a documentclass option.

More control is possible by explicitly setting margin lengths:

```
\usepackage[a4paper,top=1.5cm,bottom=1.5cm,
                    outer=3cm,inner=2cm]{geometry}
```
The options inner and outer are used instead of the alternatives left and right because they work with both one-sided and two-sided layout.

#### <span id="page-10-2"></span>**8.3 Landscape Orientation**

The following orients the whole document, including headers and footers to landscape format:

\usepackage[landscape,a4paper,textwidth=26cm]{geometry}

The a4paper option can be omitted if it is included as a document class option; and the textwidth option can be left out for wider side margins. Consult  $[43]$ for more information on the geometry package.

Reorienting selected pages of a document can be done with the pdflscape package [\[23\]](#page-25-8), where the landscape environment is put on separate pages:

```
\usepackage{pdflscape}
...
\begin{landscape}
   ...
\end{landscape}
```
Page headers and footers are not affected and remain portrait aligned. The pdflscape pages are rotated to landscape in a PDF viewer, but they are rendered as portrait pages when printed.

Rotating a figure without affecting page orientation is described in [§9;](#page-12-1) and doing this to tables is discussed in LaTeX Table Notes [\[28\]](#page-26-2). Inserting pages from a PDF file is discussed in [§8.7.](#page-12-0)

#### <span id="page-11-0"></span>**8.4 Disabling Page Numbers**

To have no page numbers, change the page style by putting the following in the preamble:

\pagestyle{empty}

Unfortunately this does not work for the first page in documents that use \maketitle. In this case, use the following:

\maketitle\thispagestyle{empty}

and there will be no numbers on any pages.

#### <span id="page-11-1"></span>**8.5 Section Headers**

The easiest way to change the style of section headers is to use the sectsty package [\[20\]](#page-25-9). Individual section levels can be changed or global changes can be made. For example, to get underlined sans serif headings we could put this in the preamble:

```
\usepackage{sectsty}
\usepackage[normalem]{ulem} % needed for underline
\allsectionsfont{\sffamily\underline}
```
The font used in all the section headers could be changed to say Augie with:

```
\usepackage{emerald} % needed for Augie
\usepackage[T1]{fontenc}
\usepackage{sectsty}
\allsectionsfont{\ECFAugie}
```
Finally, headers can be moved to the right side of the page with:

\allsectionsfont{\raggedleft}

#### <span id="page-11-2"></span>**8.6 Line Spacing**

The simplest way to change line spacing from the default is to use the setspace package as follows, which causes the document to have double spacing:

```
\usepackage{setspace}
...
\begin{document}
\maketitle
\doublespacing
This is double line spacing
...
```
The spacing can be changed at any place in the document with these commands:

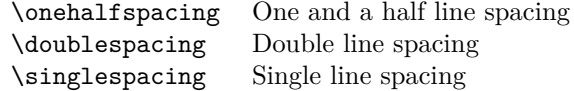

#### <span id="page-12-0"></span>**8.7 Assignment Front Page**

Sometimes students are required to attach a front sheet to their assignment when it is handed in. This can can be a problem if the work is being submitted electronically. Assuming that the front sheet is stored as a PDF file, it can be merged with work's pdfLAT<sub>EX</sub> output using a utility. There is however a neater method that uses the pgfpages package [\[19\]](#page-25-10):

```
1 \usepackage{pdfpages}
```

```
2 ...
3 \begin{document}
```

```
4 \includepdf[page={1}]{frontsheet.pdf}
```

```
6 \pagenumbering{arabic}
```

```
7 \maketitle
```
5

Line 4 starts the document with the front sheet. The page key is not needed if there is only one page in the PDF file. Line 6 starts the report's page numbering at one, rather than two, since the front page is not actually part of the assignment.

# <span id="page-12-1"></span>**9 Graphics**

The graphicx (bundle  $[6]$  and package  $[5]$ ) works well with pdfL<sup>A</sup>T<sub>E</sub>X and JPEG files:

```
\usepackage{graphicx}
```

```
...
\begin{center}
\includegraphics[height=6cm]{mypicture.jpg}
\end{center}
```
As well as the height parameter used above, the image can be also be sized by width. Do not have any spaces in the image's file name even if the operating system allows such file names.

If the image has too much margin it can be cropped by using the trim option like this:

```
\includegraphics[clip,
  trim=1.5cm 2cm 1.5cm 2cm,height=6cm]{adrianrobson.jpg}
```
The order of trim parameters is left, bottom, right and top. In practice, getting the correct crop is achieved by trial and error.

Rotating from portrait to landscape is sometime needed:

```
% clockwise...
\includegraphics[height=6cm,angle=-90]{adrianrobson.jpg}
% anticlockwise...
\includegraphics[height=6cm,angle=90]{adrianrobson.jpg}
```
A positive angle implies an anticlockwise rotation. The height parameter *must* proceed the angle or there is *sometimes* an error.

#### <span id="page-13-0"></span>**9.1 Wrapped Text**

The wrapfig package can be used to create text that is wrapped around images:

```
\usepackage{wrapfig}
...
\begin{wrapfigure}{r}{0.5\textwidth}
 \vspace{-20pt}
 \begin{center}
    \includegraphics[width=0.48\textwidth]{adrianrobson}
 \end{center}
 \vspace{-20pt}
 \caption{Adrian P. Robson}
 \vspace{-10pt}
\end{wrapfigure}
```
The parameter  $r$  indicates that the figure should be right positioned and nonfloating. The full set of values are:

- $r \rightarrow$  the right side of the text
- 1 L  $\rightarrow$  the left side of the text
- i I  $\rightarrow$  the inside edge, near the binding if a two sided document
- o  $0 \rightarrow$  the outside edge, far from the binding

where upper-case implies floating.

# <span id="page-13-1"></span>**10 Conditional Text**

Using the same LAT<sub>EX</sub> source in different documents can be very convenient, but this posses problems if different formatting is required. Conditional expressions can be used as a solution.

Define a Boolean variable in the master files and input the shared file. Like this for say a holiday journal:

```
\newif\ifholiday
\holidaytrue
...
\input{shared.tex}
and for a personal journal:
\newif\ifholiday
```
\holidayfalse ... \input{shared.tex} Then we can put the following in the shared text file:

```
\ifholiday % it is in holiday journal
  \hrule
  \section*{Sunday 16th}
\else % it is in personal journal
  \subsection*{16th Sunday}
\fi
```
Shared material here...

This will produce different section headings for the two types of journal.

# <span id="page-14-0"></span>**11 Listing Program Code**

Program code is traditionally printed using a non-proportional (monospaced) font. This and the use of special characters in programs mean that the verbatim or Verbatim environments are normally used for program listings.

#### <span id="page-14-1"></span>**11.1 Straight Verbatim Apostrophes**

Using verbatim environments or \verb to list program code mostly works, but standard LATEX quotes and apostrophes need some help. The " character can be used in preference to normal text `` and '', which produce " and ". The apostrophe however needs more intervention. Without help verbatim apostrophes print as ' instead of the more appropriate '. Straight apostrophes can be obtained by invoking the upquote package thus:

\usepackage{upquote}

The package does not affect the rendering of the grave accent symbol in verbatim, which will print as  $\cdot$ .

### <span id="page-14-2"></span>**11.2 Alternative Typewriter Fonts**

Computer Modern and Latin Modern typewriter fonts do not have a crossed zero as the following, which is in Latin Modern typewriter, shows. (This and the following examples have the upquote package invoked.)

```
abcdefghijklmnopqrstuvwxyz ABCDEFGHIJKLMNOPQRSTUVWXYZ
0123456789 []() "`'+-/* <>= ~&|% :;,.?!
5S 0O 2Z 1lI
```
However, there are three easily available alternatives, TXTT [\[31\]](#page-26-12), Bera Mono  $[30]$  and Inconsolata $[34]$ , which are used as follows:

**TXTT:** To make this the default typewriter font, use the following in the document's preamble:

```
\usepackage[T1]{fontenc}
\renewcommand*\ttdefault{txtt}
```

```
abcdefghijklmnopqrstuvwxyz ABCDEFGHIJKLMNOPQRSTUVWXYZ
0123456789 []() "`'+-/* <>= ~&|% :;,.?!\
5S 0O 2Z 1lI
```
**Bera Mono:** To make this the default typewriter font, use the following in the preamble:

```
\usepackage[T1]{fontenc}
\usepackage[scaled]{beramono}
```

```
abcdefghijklmnopqrstuvwxyz ABCDEFGHIJKLMNOPQRSTUVWXYZ
0123456789 []() "`'+-/* <>= ~&|% :;,.?!\
5S 0O 2Z 1lI
```
**Inconsolata:** To make this the default typewriter font, use the following in the preamble:

```
\usepackage{inconsolata}
\usepackage[T1]{fontenc}
```

```
abcdefghijklmnopqrstuvwxyz ABCDEFGHIJKLMNOPQRSTUVWXYZ
0123456789 []() "`'+-/* <>= ~&|% :;,.?!\
5S 0O 2Z 1lI
```
The TXTT, Bera Mono and Inconsolata fonts used above can be reviewed in *The BTEX Font Catalogue* [\[14\]](#page-25-11), which has lots of other free fonts. You might also look at *Fonts for Displaying Program Code in*  $\cancel{B T}$ *FX* [\[29\]](#page-26-15) for more information.

#### <span id="page-15-0"></span>**11.3 A Better Verbatim**

The fancyvrb [\[46\]](#page-27-3) package provides a better environment for program listings. It can be used for things like changing font family and size, framing code examples, colouring text and conditionally processing text. Here is a simple example:

```
\usepackage{fancyvrb}
...
\begin{Verbatim}[xleftmargin=10mm, numbers=left]
int sum = 0;
for( i = 1; i \le 4; i++) {
   sum = sum + i;}
```
This produces the following output:

```
_1 int sum = 0;
_{2} for( i = 1; i <= 4; i++ ) {
3 sum = sum + i;
4 }
```
Used without options, it behaves the same as the built-in verbatim environment.

The fancyvrb package also has a command that inputs a whole file and prints it verbatim:

```
\VerbatimInput[numbers=left]{helloworld.c}
```
# <span id="page-16-0"></span>**12 Coloured Text**

Text can coloured using the xcolor package [\[15\]](#page-25-5). This red text is produced by the following:

```
\usepackage{xcolor}
```
This \textcolor{red}{red text} is produced by the following

or

...

This {\color{red} red text} is produced by the following

The package's \colorbox macro colours the background like this, but it prevents line breaking, just like the standard \mbox macro. This can be corrected with \parbox as in the following:

```
\colorbox{yellow}{\parbox{\textwidth}{Lorem ipsum dolor sit amet,
consectetur adipiscing elit. Maecenas maximus sapien ligula.}}
```
If a dark colour is used for the background then the text needs to be a light colour:

```
\colorbox{teal}{\color{white} white text in a teal box}
```
Coloured frames can made with **\fcolorbox** as the following shows:

```
{\setlength{\fboxrule}{1.5pt}
\setlength{\fboxsep}{5pt}
\fcolorbox{red}{white}{Text in a thick red frame}}
```
Text in a thick red frame

The lengths \fboxrule and \fboxsep control the frame's thickness and space around the enclosed box respectively.

There are 19 predefined colours in the xcolor package, which include black and white. For more named colours use the package options: dvipsnames for 68 colours, svgnames for 151 colours and x11names for 317 colours. In addition custom colours can be be defined as described in the package's documentation.

The changes package loads xcolor. If changes is used, xcolor should not be explicitly loaded. Any options for xcolor can be passed to the package using a changes option (see [§5.4\)](#page-8-1). The tikz package also loads xcolor, but in this case xcolor options can be set by explicitly loading xcolor *before* titkz.

Text can be highlighted with the soul package [\[10\]](#page-25-12). The default colour is yellow, but it can be changed:

```
\usepackage{soul}
```
...

```
The default colour is \hl{yellow}, but it can be
{\sethlcolor{green}\hl{changed}}:
```
The outer braces for the green highlight preserve the yellow default colour. The \hl macro handles line breaks.

# <span id="page-17-0"></span>**13 Fonts**

#### <span id="page-17-1"></span>**13.1 An Alternative to Computer Modern**

The default font in L<sup>AT</sup>EX is Computer Modern, but Latin Modern font family has better metrics and glyphs. To use it, put the following in the document's preamble:

#### \usepackage[T1]{fontenc} \usepackage{lmodern}

Latin Modern and other alternative fonts are reviewed in *The BTEX Font Catalogue* [\[14\]](#page-25-11); For more information on how to manage fonts in L<sup>AT</sup>EX have a look at  $\angle HTKX2\varepsilon$  *font selection* [\[18\]](#page-25-13).

The Latin Modern font works well with margin kerning and font expansion  $(S8.1)$ .

#### <span id="page-17-2"></span>**13.2 Big Fonts**

...

Arbitrary sized Computer Modern text can be printed if the fix-cm package [\[21\]](#page-25-14) is used. The package was written to correct some problems with the Computer Modern fonts, not just to provide large characters. The following technique also works for Latin Modern and at least some other fonts.

This is Huge: 
$$
Big
$$
 but this is even bigger  $Big$ 

In this case, the extra large text was made with

```
\usepackage{fix-cm} % in preamble
```

```
{\fontsize{35}{40}\selectfont Big}
```
The fontsize command has two parameters [\[18\]](#page-25-13). The first is the required *size* in points (pt), and the second is *baselineskip*. The baslineskip is not important unless the text spans lines; and to get it to work sometimes needs this trick with \par:

```
{\fontsize{35}{40}\selectfont
  Big\\
  More
\par}
```
# <span id="page-17-3"></span>**14 Table of Contents**

#### <span id="page-17-4"></span>**14.1 Unnumbered Sections**

The asterisk versions of the section commands, such as \section\*, produce header titles without numbers. These unnumbered titles are not included in the document's table of contents.

If unnumbered sections and a table of contents are both required for a document, use the normal form of the section commands, such as **\section**, and put the following in the document's preamble:

\setcounter{secnumdepth}{0}

#### <span id="page-18-0"></span>**14.2 TOC Spacing Problem**

Sometimes, when there is deep nesting of numbered sections, the title and number can overlap in the table of contents like this:

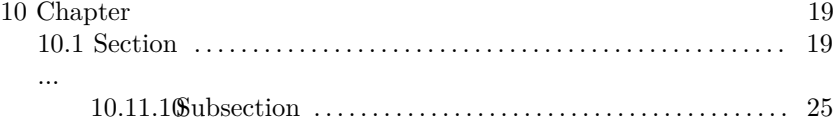

An easy solution is to use the tocloft package [\[45\]](#page-27-4):

```
\usepackage[titles]{tocloft}
\setlength{\cftsecnumwidth}{4em}
```
The titles option stops tocloft overriding the TOC headings defined by the book class, or fancychap and fancyhdr packages. Leave it out if this is not an issue.

There are lengths for each type of TOC entry. The general form of the length name is:

\cft<entry>width

Where  $\langle$ entry $\rangle$  is one of the following:

- part for \part titles
- chap for \chapter titles
- sec for \section titles
- subsec for \subsection titles
- subsubsec for \subsubsection titles
- para for \paragraph titles
- subpara for \subparagraph titles
- fig for figure \caption titles
- subfig for subfigure \caption titles
- tab for table \caption titles
- $\bullet$  subtab for subtable \caption titles

# <span id="page-18-1"></span>**15 Writing Presentations**

Here we give some help with two methods for writing presentations: the seminar  $\left[47\right]$  and Beamer  $\left[37\right]$  classes. The seminar class's style is rather old fashioned, and it does not work well with pdfLATEX. Presentations made with Beamer have a more modern look. The Beamer class is much more flexible than seminar, and it works well with pdfL<sup>AT</sup>EX. Another alternative, which is not discussed here, is the powerdot [\[1\]](#page-24-6) class.

There is not enough room in this document to give a detailed description of how to use these classes. So consult the references given above for instructions.

#### <span id="page-19-0"></span>**15.1 Seminar Class**

The seminar class  $[47]$  is the old way of writing presentations in LAT<sub>EX</sub>. It has a dated style, and there are problems using it with pdfI $ATEX$ . If however you have some legacy material that uses the seminar class, you might get a usable presentation with pdfLAT<sub>EX</sub> by including the following kludge in your preamble:

\documentclass[a4paper]{seminar}

```
...
\pdfpagewidth=11.69 truein
\pdfpageheight=8.27 truein
\pdfhorigin=1truein
\pdfvorigin=1truein
\slideheight 15.2cm
\slidewidth 22cm
```
For portrait slides the following should be used:

```
\documentclass[portrait,a4paper]{seminar}
...
\pdfpagewidth=8.27 truein
\pdfpageheight=11.69 truein
\pdfhorigin=1truein
\pdfvorigin=1truein
\slideheight 15.2cm % This is width
\slidewidth 23.5cm % This is height
```
#### <span id="page-19-1"></span>**15.2 Beamer Class**

The Beamer class [\[37\]](#page-26-16) is excellent for writing presentations and lectures. However, there are some problems with table of contents and footers that are discussed below.

The choice of Beamer theme is often a personal matter, but the following is recommended as a simple style with plenty of room on its slides.

```
\usetheme[secheader]{Boadilla}
\usecolortheme{seagull}
\setbeamertemplate{navigation symbols}{} % loose navigation bar
\setbeamersize{text margin left=0.6cm}
\setbeamersize{text margin right=0.6cm}
```
This is a rather plain theme that is compatible with black and white printing. The navigational buttons are disabled.

#### <span id="page-19-2"></span>**15.2.1 Contents Format**

Automatically printing a highlighted table of contents at the beginning of each section with \AtBeginSection is a good facility but the standard layout is poor. A kludge is to put it in a quotation, thus

```
\AtBeginSection[]
{
```

```
\begin{frame}<beamer>
    \frametitle{Outline}
    \begin{quotation} % Kludge to compress contents
       \tableofcontents[currentsection]
    \end{quotation}
  \end{frame}
}
```
#### <span id="page-20-0"></span>**15.2.2 Footer Problems**

The Boadilla and other themes put the tile page's 'institute' in the footer in parenthesis, which is nice. But it might not fit, or we get 'air brackets' if it is blank. To fix this, an abbreviated version that will be a better fit can be given in [] brackets as follows:

\institute[NEPSweb]{adrian.robson@nepsweb.co.uk}

If there is no suitable abbreviation or no institute then a copyright notice could be used as a plausible filler, like this:

```
\institute[\copyright{} 2020]{}
```
If these methods are no good, and the brackets *must* be removed then the file beamerouterthemeinfolines.sty must be copied to the presentation's folder and edited to remove the relevant code. Look for (\insertshortinstitute) and delete.

# <span id="page-20-1"></span>**16 PDF Metadata**

Metadata can be set if pdfT<sub>E</sub>X is used. However, two methods are required depending on whether or not the hyperref package is used. The dates2 package can help.

## <span id="page-20-2"></span>16.1 Just pdfT<sub>E</sub>X

With pdfT $EX$  on its own, the  $\boldsymbol{\delta}$  command [\[39\]](#page-26-1) can be used to set file metadata, like this:

#### \pdfinfo{

```
/Author(Adrian Robson)
   /Title(Latex Notes)
   /Subject(A collection of useful LaTeX methods.)
   /Keywords(LaTeX,hints,tricks)
}
```
By default, a PDF file's metadata creation and modified dates are set to the time when the file is generated by pdfLAT<sub>EX</sub>. This can be a problem if we want the creation date to stay at the time when the document was first written. Also we might want the modified date to represent the last time the LATEX<br>source text was changed rather than the last time it was turned into a PDF file with pdfLATEX. If this is the case, then PDF creation and modified dates can be set with the pdfinfo command.

Dates are stored in the PDF metadata exactly as given in the \pdfinfo command, but PDF viewers treat the dates as Coordinated Universal Time (UTC) and then convert them to local time for display. So for example,  $1 \text{pm} 25^{\text{th}}$ March 2018 will be reported as  $2pm 25$ <sup>th</sup> March 2018 in the United Kingdom. This is because the date is in British Summer Time (BST), which is one hour behind Greenwich Mean Time (GMT) and UTC.

To solve this you have to include your countries time zone in the date with the following format:

 $D:\langle YYYY\rangle\langle MM\rangle\langle DD\rangle\langle hh\rangle\langle mm\rangle\langle ss\rangle\pm\langle zz\rangle'$ '00'

where  $\pm \langle zz \rangle$  is the time zone hour offset, which is minus westward and positive eastward from the meridian. The '00' at the are the time zone minutes offset, which in this context are normally zero. So GMT (Newcastle UK) hours is  $+00$ , and AST (New York USA) is -04. In some parts of the world a summertime correction also applies. In the UK when it is BST the time zone is +01. So taking all of this into account, we can use the following to set the PDF dates of a document in the UK:

```
\pdfinfo{
```
}

```
/CreationDate(D:20170326133000+00'00') % GMT
/ModDate(D:20180619133000+01'00') % BST
```
#### <span id="page-21-0"></span>**16.2 With hyperref package**

Alternatively, if the hyperref package  $[27]$  is being used (see [§4.2\)](#page-6-0), then the document's PDF information must be set like this:

```
\usepackage[
```

```
pdftitle={LaTeX Notes},
pdfauthor={Adrian Robson},
pdfsubject={A collection of useful LaTex methods.},
pdfkeywords={LaTeX;hints;tricks}]{hyperref}
```
However, the dates must still be set using the  $\pdfinfo$  command (see  $§16.1$ ). Title, author, subject and keyword information in \pdfinfo will be ignored. PDF metadata will not be stored if the hyperef package's draft option is used.

#### <span id="page-21-1"></span>**16.3 Synchronising Title and PDF data**

The following, which uses the datetime2 package [\[35\]](#page-26-3), can be put in the preamble to synchronise a report's printed title, author and date, and PDF metadata title, author and modification date. It will have to be modified if the hyperref package  $[27]$  is used (see [§16.2\)](#page-21-0).

```
1 \usepackage[en-GB]{datetime2}
```

```
2 \DTMlangsetup[en-GB]{ord=raise}
```

```
3 \newcommand{\reportTitle}{Latex Notes}
```

```
4 \newcommand{\reportAuthor}{Adrian Robson}
```

```
5 \DTMsavetimestamp{createTimestamp}
```

```
6 {2014-03-01T12:00:00+00:00} % GMT
```

```
7 \DTMsavetimestamp{modifyTimestamp}
                          8 {2018-06-17T12:00:00+01:00} % BST
9 { \DTMsetstyle{pdf}
10 \pdfinfo{
11 /Author(\reportAuthor)
12 /Title(\reportTitle)
13 /CreationDate(\DTMuse{createTimestamp})
14 /ModDate(\DTMuse{modifyTimestamp})
15 /Subject(A collection of useful LaTeX methods.)
16 / Keywords (LaTeX; hints; tricks)
17 }
18 }
19 \title{\reportTitle}
20 \author{\reportAuthor}
21 \date{\DTMusedate{modifyTimestamp}}
```
Lines 1–2 set up the datetime2 package for British dates.

Lines 3–4 define macros for the report's author and title.

Lines 5–8 define timestamps for the report's creation and modification dates. The timestamp data has the following format:

 $\langle \langle \langle \rangle \rangle - \langle \langle \langle \rangle \rangle - \langle \langle \rangle \rangle \rangle$  =  $\langle \langle \rangle \rangle$  +  $\langle \langle \rangle \rangle$  +  $\langle \langle \rangle \rangle$  +  $\langle \langle \rangle \rangle$  +  $\langle \langle \rangle \rangle$  +  $\langle \langle \rangle \rangle$  +  $\langle \langle \rangle \rangle$  +  $\langle \langle \rangle \rangle$  +  $\langle \langle \rangle \rangle$  +  $\langle \langle \rangle \rangle$  +  $\langle \langle \rangle \rangle$  +  $\langle \langle \rangle \rangle$  +  $\langle \langle \rangle \rangle$  +  $\langle \langle \rangle \rangle$  +  $\$ 

The  $\pm$  $\langle$ zz $\rangle$  part gives the time zone hour offset, which is used to get the correct time in PDF timestamps.

- Lines 9–17 set the PDF metadata as discussed in [§16.1.](#page-20-2) The timestamps and macros defined in lines 4–7 are used. Line 9 ensures that the time stamps are used in PDF date format.
- Lines 19–21 set the reports title, author and date using timestamps and macros defined in lines 4–7.

# <span id="page-22-0"></span>**17 List Formatting**

The easiest way to change the layout of the standard itemize, enumerate and description lists is to used the enumitem package  $[3]$ . For example:

```
\usepackage{enumitem}
...
\begin{description}[itemsep=-1ex,labelindent=1cm,leftmargin=2cm]
   \item [First item] ...
   \item [Second item] ...
\end{description}
```
This reduces the line space between items; indents the whole list, and adjusts the item body indention, to produce the following:

**First item** Lorem ipsum dolor sit amet, consectetur adipiscing elit. Velit felis, mollis id pretium at, dignissim eget nulla.

**Second item** Nulla vel velit sed arcu tempor tempus. Duis quis sem tellus, ut mattis lacus.

Alternatively, all the description lists in a document could be modified with the global command:

```
\setlist[description]{itemsep=-1ex,labelindent=1cm,
                      leftmargin=2cm}
```
#### <span id="page-23-0"></span>**17.1 Compact Lists**

Commonly, reducing the vertical spacing of a list is all that is required, and this can be done with the enumitem package's list nosep option. This also takes out vertical space above the list, so we might want to put some back as the following does:

\usepackage{enumitem}

```
...
\medskip
\begin{description}[nosep]
   \item [First item] ...
   \item [Second item] ...
\end{description}
```
This gives us the following compact list format that does not have a blank line between items:

- **First item** Lorem ipsum dolor sit amet, consectetur adipiscing elit. Velit felis, mollis id pretium at, dignissim eget nulla.
- **Second item** Nulla vel velit sed arcu tempor tempus. Duis quis sem tellus, ut mattis lacus.

#### <span id="page-23-1"></span>**17.2 Resuming List Counters**

Starting an enumerated list with numbers continuing from the last list, rather than 1, can also be achieved with the enumitem package. It is done with the resume option like this:

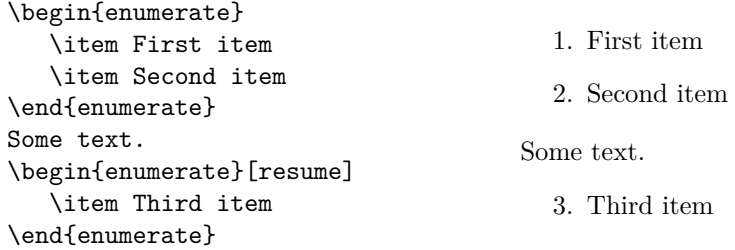

# <span id="page-23-2"></span>18 C++,  $\mu$ C/OS and pdfT<sub>F</sub>X logos

Logos for  $C++$  and  $\mu C/OS^2$  $\mu C/OS^2$  can be made with the following definitions:

<span id="page-23-3"></span> $\frac{2\mu\text{C}}{9}$  is a real-time operating system kernel.

\def\CPP{C\kern-.05em\raise.23ex\hbox{+\kern-.05em+}} \def\uCOS{\$\mu\$C\kern-.14em/\kern-.12emOS}

They are invoked with \CPP and \uCOS, and produce the better formed C++ and  $\mu$ C/OS instead of the plain text C++ and uC/OS.

There are no official pdfLaTeX or pdfTeX logos, and the simple pdf\TeX, for example, makes pdfTEX, which needs more space between its f and T. So the following macros can be defined:

```
\def\pdfTeX{pdf\kern0.07em\TeX}
\def\pdfLaTeX{pdf\kern0.07em\LaTeX}
```
Then  $\pdfText$  and  $\pdfLateX$  will produce the nicer pdfT<sub>EX</sub> and pdfLAT<sub>EX</sub> logos.

Like all such L<sup>AT</sup>EX commands, they might need to be followed by  $\{\}$  to introduce a space. So instead of '\CPP code', which makes  $\text{'}C++code$ , we use '\CPP{} code', which produces the correctly spaced 'C++ code'.

To use these logos in section headers with the hypertext package, the method shown in [§4.2](#page-6-0) must be employed like this:

```
\section{\texorpdfstring{\CPP{} and \uCOS{} logos}
                         {C++} and {uC/OS} logos}}
```
# **References**

- <span id="page-24-6"></span>[1] Hendri Adriaens, *The powerdot class*. Downloadable from [mirror.ox.ac.](http://mirror.ox.ac.uk/sites/ctan.org/macros/latex/contrib/powerdot/doc/powerdot.pdf) [uk/sites/ctan.org/macros/latex/contrib/powerdot/doc/powerdot.](http://mirror.ox.ac.uk/sites/ctan.org/macros/latex/contrib/powerdot/doc/powerdot.pdf) [pdf](http://mirror.ox.ac.uk/sites/ctan.org/macros/latex/contrib/powerdot/doc/powerdot.pdf)
- <span id="page-24-0"></span>[2] Donald Arseneau and Robin Fairbairns, *url.sty version 3.4*. Downloadable from [www.ctan.org/tex-archive/macros/latex/contrib/url/url.pdf](http://www.ctan.org/tex-archive/macros/latex/contrib/url/url.pdf)
- <span id="page-24-7"></span>[3] Javier Bezos, *Customizing lists with the enumitem package*. Download from [www.ctan.org/tex-archive/macros/latex/contrib/enumitem/](http://www.ctan.org/tex-archive/macros/latex/contrib/enumitem/enumitem.pdf) [enumitem.pdf](http://www.ctan.org/tex-archive/macros/latex/contrib/enumitem/enumitem.pdf)
- <span id="page-24-2"></span>[4] Sergio Callegari, *The draftwatermark package*. Download from [www.ctan.](http://www.ctan.org/tex-archive/macros/latex/contrib/draftwatermark/draftwatermark.pdf) [org/tex-archive/macros/latex/contrib/draftwatermark/](http://www.ctan.org/tex-archive/macros/latex/contrib/draftwatermark/draftwatermark.pdf) [draftwatermark.pdf](http://www.ctan.org/tex-archive/macros/latex/contrib/draftwatermark/draftwatermark.pdf)
- <span id="page-24-5"></span>[5] D. P. Carlisle and S. P. Q. Rahtz, *The graphicx package*. Download from [texdoc.net/texmf-dist/doc/latex/graphics/graphicx.pdf](http://texdoc.net/texmf-dist/doc/latex/graphics/graphicx.pdf)
- <span id="page-24-4"></span>[6] D. P. Carlisle, *Packages in the 'graphics' bundle*. Download from [www.ctan.](http://www.ctan.org/tex-archive/macros/latex/required/graphics/grfguide.pdf) [org/tex-archive/macros/latex/required/graphics/grfguide.pdf](http://www.ctan.org/tex-archive/macros/latex/required/graphics/grfguide.pdf)
- <span id="page-24-1"></span>[7] Robin Fairbairns, Sebastian Rahtz and Leonor Barroca, *A package for rotated objects in L<sup>A</sup>TEX*. Download from [www.ctan.org/tex-archive/](http://www.ctan.org/tex-archive/macros/latex/required/graphics/rotating.pdf) [macros/latex/required/graphics/rotating.pdf](http://www.ctan.org/tex-archive/macros/latex/required/graphics/rotating.pdf)
- <span id="page-24-3"></span>[8] Robin Fairbairns, *footmisc a portmanteau package for customising footnotes in /LaTeX*. Download from [www.ctan.org/tex-archive/macros/latex/](http://www.ctan.org/tex-archive/macros/latex/contrib/footmisc/footmisc.pdf) [contrib/footmisc/footmisc.pdf](http://www.ctan.org/tex-archive/macros/latex/contrib/footmisc/footmisc.pdf)
- <span id="page-25-7"></span>[9] Michael Fine and Johannes Braams, *The Changebar Package*. Download from [www.ctan.org/tex-archive/macros/latex/contrib/changebar/](http://www.ctan.org/tex-archive/macros/latex/contrib/changebar/changebar.pdf) [changebar.pdf](http://www.ctan.org/tex-archive/macros/latex/contrib/changebar/changebar.pdf)
- <span id="page-25-12"></span>[10] Melchior Franz, *The soul package* Download from [www.ctan.org/](http://www.ctan.org/tex-archive/macros/latex/contrib/soul/soul.pdf) [tex-archive/macros/latex/contrib/soul/soul.pdf](http://www.ctan.org/tex-archive/macros/latex/contrib/soul/soul.pdf)
- <span id="page-25-0"></span>[11] Norman Gray, *Textpos: absolute positioning of text on the page*. Download from [www.ctan.org/tex-archive/macros/latex/contrib/textpos/](http://www.ctan.org/tex-archive/macros/latex/contrib/textpos/textpos.pdf) [textpos.pdf](http://www.ctan.org/tex-archive/macros/latex/contrib/textpos/textpos.pdf)
- <span id="page-25-2"></span>[12] Karel Horak, Peter Moller Neergaard and Serguei Dachian, *The bbding package*. Download from [www.ctan.org/tex-archive/fonts/bbding/](http://www.ctan.org/tex-archive/fonts/bbding/bbding.pdf) [bbding.pdf](http://www.ctan.org/tex-archive/fonts/bbding/bbding.pdf)
- <span id="page-25-1"></span>[13] David M. Jones, *The amsfonts package*. Download from [www.ctan.org/](http://www.ctan.org/tex-archive/fonts/amsfonts/doc/amsfonts.pdf) [tex-archive/fonts/amsfonts/doc/amsfonts.pdf](http://www.ctan.org/tex-archive/fonts/amsfonts/doc/amsfonts.pdf)
- <span id="page-25-11"></span>[14] Palle Jorgensen, *The L<sup>A</sup>TEX Font Catalogue*. Available at [www.tug.dk/](http://www.tug.dk/FontCatalogue) [FontCatalogue](http://www.tug.dk/FontCatalogue)
- <span id="page-25-5"></span>[15] Uwe Kern, *Extending LATEX's color facilities: the xcolor package.* Download from [www.ctan.org/tex-archive/macros/latex/contrib/xcolor/](http://www.ctan.org/tex-archive/macros/latex/contrib/xcolor/xcolor.pdf) [xcolor.pdf](http://www.ctan.org/tex-archive/macros/latex/contrib/xcolor/xcolor.pdf)
- <span id="page-25-3"></span>[16] Axel Kielhorn, *The wasysym macro package for LATEX2e*. Download from [www.ctan.org/tex-archive/macros/latex/contrib/wasysym/wasysym.](http://www.ctan.org/tex-archive/macros/latex/contrib/wasysym/wasysym.pdf) [pdf](http://www.ctan.org/tex-archive/macros/latex/contrib/wasysym/wasysym.pdf)
- <span id="page-25-6"></span>[17] Ekkart Kleinod, *The changes-package, Manual change markup*. Download from [www.ctan.org/tex-archive/macros/latex/contrib/changes/](http://www.ctan.org/tex-archive/macros/latex/contrib/changes/changes.english.pdf) [changes.english.pdf](http://www.ctan.org/tex-archive/macros/latex/contrib/changes/changes.english.pdf)
- <span id="page-25-13"></span>[18] LATEX3 Project Team, *LATEX 2ε font selection*. Download from [www.ctan.](http://www.ctan.org/tex-archive/macros/latex/base/fntguide.pdf) [org/tex-archive/macros/latex/base/fntguide.pdf](http://www.ctan.org/tex-archive/macros/latex/base/fntguide.pdf)
- <span id="page-25-10"></span>[19] Andreas Matthias, *The pdfpages Package*, Download from [www.ctan.org/](http://www.ctan.org/tex-archive/macros/latex/contrib/pdfpages/pdfpages.pdf) [tex-archive/macros/latex/contrib/pdfpages/pdfpages.pdf](http://www.ctan.org/tex-archive/macros/latex/contrib/pdfpages/pdfpages.pdf)
- <span id="page-25-9"></span>[20] Rowland McDonnell, *The sectsty package*. Download from [www.ctan.org/](http://www.ctan.org/tex-archive/macros/latex/contrib/sectsty/sectsty.pdf) [tex-archive/macros/latex/contrib/sectsty/sectsty.pdf](http://www.ctan.org/tex-archive/macros/latex/contrib/sectsty/sectsty.pdf)
- <span id="page-25-14"></span>[21] Frank Mittelbach, David Carlisle, Chris Rowley and Walter Schmidt, *The fix-cm package*. Download from [www.ctan.org/tex-archive/macros/](http://www.ctan.org/tex-archive/macros/latex/base/fix-cm.pdf) [latex/base/fix-cm.pdf](http://www.ctan.org/tex-archive/macros/latex/base/fix-cm.pdf)
- <span id="page-25-4"></span>[22] Heiko Oberdiek, *PDF information and navigation elements with hyperref,* pdfTEX, and thumbpdf, EuroT<sub>E</sub>X'99 Proceedings, 1999. Download from [www.ctan.org/tex-archive/macros/latex/contrib/hyperref/doc/](http://www.ctan.org/tex-archive/macros/latex/contrib/hyperref/doc/paper.pdf) [paper.pdf](http://www.ctan.org/tex-archive/macros/latex/contrib/hyperref/doc/paper.pdf)
- <span id="page-25-8"></span>[23] Heiko Oberdiek, *The pdflscape package*. Download from [www.ctan.org/](http://www.ctan.org/tex-archive/macros/latex/contrib/pdflscape/pdflscape.pdf) [tex-archive/macros/latex/contrib/pdflscape/pdflscape.pdf](http://www.ctan.org/tex-archive/macros/latex/contrib/pdflscape/pdflscape.pdf)
- <span id="page-26-5"></span>[24] Piet van Oostrum, *The fancyhdr and extramarks packages*. Download from [www.ctan.org/tex-archive/macros/latex/contrib/fancyhdr/](http://www.ctan.org/tex-archive/macros/latex/contrib/fancyhdr/fancyhdr.pdf) [fancyhdr.pdf](http://www.ctan.org/tex-archive/macros/latex/contrib/fancyhdr/fancyhdr.pdf)
- <span id="page-26-6"></span>[25] Scott Pakin, *The Comprehensive LATEX Symbol List*. Download from [www.](http://www.ctan.org/tex-archive/info/symbols/comprehensive/symbols-a4.pdf) [ctan.org/tex-archive/info/symbols/comprehensive/symbols-a4.pdf](http://www.ctan.org/tex-archive/info/symbols/comprehensive/symbols-a4.pdf)
- <span id="page-26-8"></span>[26] Sebastian Rahtz, *Section name references in*  $\cancel{B}TEX$ *.* Download from [www.](http://www.ctan.org/tex-archive/macros/latex/contrib/hyperref/nameref.pdf) [ctan.org/tex-archive/macros/latex/contrib/hyperref/nameref.pdf](http://www.ctan.org/tex-archive/macros/latex/contrib/hyperref/nameref.pdf)
- <span id="page-26-9"></span>[27] Sebastian Rahtz and Heiko Oberdiek, *Hypertext marks in LATEX: a manual for hyperref*. Download from [www.ctan.org/tex-archive/macros/latex/](http://www.ctan.org/tex-archive/macros/latex/contrib/hyperref/doc/manual.pdf) [contrib/hyperref/doc/manual.pdf](http://www.ctan.org/tex-archive/macros/latex/contrib/hyperref/doc/manual.pdf)
- <span id="page-26-2"></span>[28] Adrian Robson, *LaTeX Table Notes*, Download from [nepsweb.co.uk/](http://nepsweb.co.uk/docs/tableNotes.pdf) [docs/tableNotes.pdf](http://nepsweb.co.uk/docs/tableNotes.pdf)
- <span id="page-26-15"></span>[29] Adrian Robson, *Fonts for Displaying Program Code in LATEX*. Download from [nepsweb.co.uk/docs/progfonts.pdf](http://nepsweb.co.uk/docs/progfonts.pdf)
- <span id="page-26-13"></span>[30] Malte Rosenau and Walter Schmidt, *"Bera" font pack for LaTeX*. Download from [www.ctan.org/tex-archive/fonts/bera/README](http://www.ctan.org/tex-archive/fonts/bera/README)
- <span id="page-26-12"></span>[31] Young Ryu, *The TX Fonts*. Download from [www.ctan.org/tex-archive/fonts/txfonts/doc/txfontsdoc.pdf](http://www.ctan.org/tex-archive/fonts/txfonts/doc/txfontsdoc.pdf)
- <span id="page-26-11"></span>[32] R. Schlicht, *The microtype package*. Download from [www.ctan.org/](http://www.ctan.org/tex-archive/macros/latex/contrib/microtype/microtype.pdf) [tex-archive/macros/latex/contrib/microtype/microtype.pdf](http://www.ctan.org/tex-archive/macros/latex/contrib/microtype/microtype.pdf)
- <span id="page-26-7"></span>[33] Walter Schmidt, *Using common PostScript fonts with LATEX*. Download from [www.ctan.org/tex-archive/macros/latex/required/psnfss/](http://www.ctan.org/tex-archive/macros/latex/required/psnfss/psnfss2e.pdf) [psnfss2e.pdf](http://www.ctan.org/tex-archive/macros/latex/required/psnfss/psnfss2e.pdf)
- <span id="page-26-14"></span>[34] Michael Sharpe *The Inconsolata Package*. Download from [www.ctan.org/](http://www.ctan.org/tex-archive/fonts/inconsolata/doc/inconsolata-doc.pdf) [tex-archive/fonts/inconsolata/doc/inconsolata-doc.pdf](http://www.ctan.org/tex-archive/fonts/inconsolata/doc/inconsolata-doc.pdf)
- <span id="page-26-3"></span>[35] Nicola Talbot, *datetime2 v1.5.5: date and time formats*. Download from [www.ctan.org/tex-archive/macros/latex/contrib/datetime2/](http://www.ctan.org/tex-archive/macros/latex/contrib/datetime2/datetime2.pdf) [datetime2.pdf](http://www.ctan.org/tex-archive/macros/latex/contrib/datetime2/datetime2.pdf)
- <span id="page-26-4"></span>[36] Nicola Talbot, *English Module for datetime2 Package v1.04*. Download from [www.ctan.org/tex-archive/macros/latex/contrib/contrib/](http://www.ctan.org/tex-archive/macros/latex/contrib/contrib/datetime2-contrib/datetime2-english/datetime2-english.pdf) [datetime2-contrib/datetime2-english/datetime2-english.pdf](http://www.ctan.org/tex-archive/macros/latex/contrib/contrib/datetime2-contrib/datetime2-english/datetime2-english.pdf)
- <span id="page-26-16"></span>[37] Till Tantau, Joseph Wright and Vedran Miletić, *The BEAMER class*. Download from [www.ctan.org/tex-archive/macros/latex/contrib/](http://www.ctan.org/tex-archive/macros/latex/contrib/beamer/doc/beameruserguide.pdf) [beamer/doc/beameruserguide.pdf](http://www.ctan.org/tex-archive/macros/latex/contrib/beamer/doc/beameruserguide.pdf)
- <span id="page-26-0"></span>[38] The TeX Users Group (TUG), *The pdfTEX project page*. Available at [www.tug.org/applications/pdftex](http://www.tug.org/applications/pdftex/)
- <span id="page-26-1"></span>[39] Hàn Thê´ Thành et. al., *The pdfTEX user manual*. Download from [texdoc.net/texmf-dist/doc/pdftex/manual/pdftex-a.pdf](http://texdoc.net/texmf-dist/doc/pdftex/manual/pdftex-a.pdf)
- <span id="page-26-10"></span>[40] Hàn Thê´ Thành, *Micro-typographical Extensions of pdfTeX in Practice*. Download from [www.tug.org/TUGboat/tb25-1/thanh.pdf](http://www.tug.org/TUGboat/tb25-1/thanh.pdf)
- <span id="page-27-0"></span>[41] Henrik Theiling, *The European Currency Symbol*  $\epsilon$  *for LATEX*. Download from [www.ctan.org/tex-archive/fonts/eurosym/doc/testeuro.pdf](http://www.ctan.org/tex-archive/fonts/eurosym/doc/testeuro.pdf)
- <span id="page-27-1"></span>[42] Henrik Theiling, *eurosym: The Euro Symbol Package for L<sup>4</sup>TEX*, Theiling Online. Available at [www.theiling.de/eurosym.html.en](http://www.theiling.de/eurosym.html.en)
- <span id="page-27-2"></span>[43] Hideo Umeki, *The geometry package*. Download from [www.ctan.org/](http://www.ctan.org/tex-archive/macros/latex/contrib/geometry/geometry.pdf) [tex-archive/macros/latex/contrib/geometry/geometry.pdf](http://www.ctan.org/tex-archive/macros/latex/contrib/geometry/geometry.pdf)
- [44] Peter Wilson and Herries Press, *The changepage and chngpage packages*. Download from [www.ctan.org/tex-archive/macros/latex/contrib/](http://www.ctan.org/tex-archive/macros/latex/contrib/changepage/changepage.pdf) [changepage/changepage.pdf](http://www.ctan.org/tex-archive/macros/latex/contrib/changepage/changepage.pdf)
- <span id="page-27-4"></span>[45] Peter Wilson and Herries Press, *The tocloft package*. Download from [www.](http://www.ctan.org/tex-archive/macros/latex/contrib/tocloft/tocloft.pdf) [ctan.org/tex-archive/macros/latex/contrib/tocloft/tocloft.pdf](http://www.ctan.org/tex-archive/macros/latex/contrib/tocloft/tocloft.pdf)
- <span id="page-27-3"></span>[46] Timothy Van Zandt, *The 'fancyvrb' package, Fancy Verbatims in L<sup>4</sup>T<sub>F</sub>X.* Download from [www.ctan.org/tex-archive/macros/latex/contrib/](http://www.ctan.org/tex-archive/macros/latex/contrib/fancyvrb/doc/fancyvrb-doc.pdf) [fancyvrb/doc/fancyvrb-doc.pdf](http://www.ctan.org/tex-archive/macros/latex/contrib/fancyvrb/doc/fancyvrb-doc.pdf)
- <span id="page-27-5"></span>[47] Timothy Van Zandt, *seminar.sty, A LATEX style for slides and notes, User's Guide.* Download from [www.ctan.org/tex-archive/macros/latex/](http://www.ctan.org/tex-archive/macros/latex/contrib/seminar/doc/seminar-doc.pdf) [contrib/seminar/doc/sem-user.pdf](http://www.ctan.org/tex-archive/macros/latex/contrib/seminar/doc/seminar-doc.pdf)